### **Assignment 4: VBA Programming**

Date Due: February 23, 2022 **Instructor:** 

#### **Problem 1**

A simple formula used in storm water runoff calculations is presented in the equation below.

 $Q = C_f C I A$ 

where:

 $Q$  = peak storm water runoff rate (ft<sup>3</sup>/s)

 $C_f$  = runoff coefficient adjustment factor (dim)

 $C =$  runoff coefficient (dim)

 $I =$  rainfall rate (in/hr)

*A* = discharge area (acres)

The runoff coefficient adjustment factors are 1.0 for storm return periods 1-10, 1.1 for 25, 1.2 for 50, and 1.25 for 100. The return period is the probability that a storm will occur in a period of time (i.e., return period).

**Surface Runoff Coefficient (dim)** 

**Forest** 0.12

**Asphalt** 0.85

**Brick** 0.80

**Concrete** 0.86

**Shingle Roof** 0.88

**Farmland** 0.22

**Pasture** 0.21

*Table 1. Typical Values of Runoff Coefficients.*

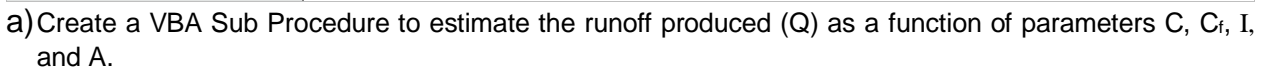

All four parameters will be entered by the user in the worksheet. I suggest column A defines the parameter names, column B defines their numerical values and column C defines the units of each parameter. The output of the VBA Sub is the value of (Q).

Spring 2022

Trani

The result is sent back to the worksheet and written in column format below the range of cells used to define the input parameters.

```
'Worksheet'
Sheets ("Sheet1") . Select
' Parameters'
Range ("B2") . Select
C = ActiveCell.valueRange ("B3") . Select
Cf = ActiveCell.ValueRange("B4").Select
I = ActiveCell.valueRange ("B5") . Select
A = ActiveCell.valueq = C * Cf * I * ACells (6, 2). Value = q
Range("B8").Select
x = ActiveCell.value
```
b)Test the VBA code created in (a) using the following parameters:

Area = 15 acres Surface = Asphalt Storm return period  $= 50$  years Rainfall intensity = 10 inches/hr

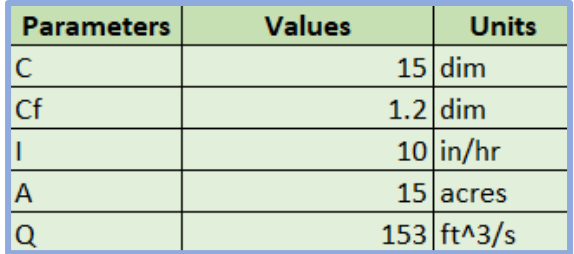

c)Improve the VBA code created in part (a) allowing the user to select the **surface** used in the runoff calculation. Create a separate table in the spreadsheet with "surfaces" and values of runoff coefficient (C). Replace the Excel cell location of runoff coefficient with a list of materials. Refer to the pavement thickness class example.

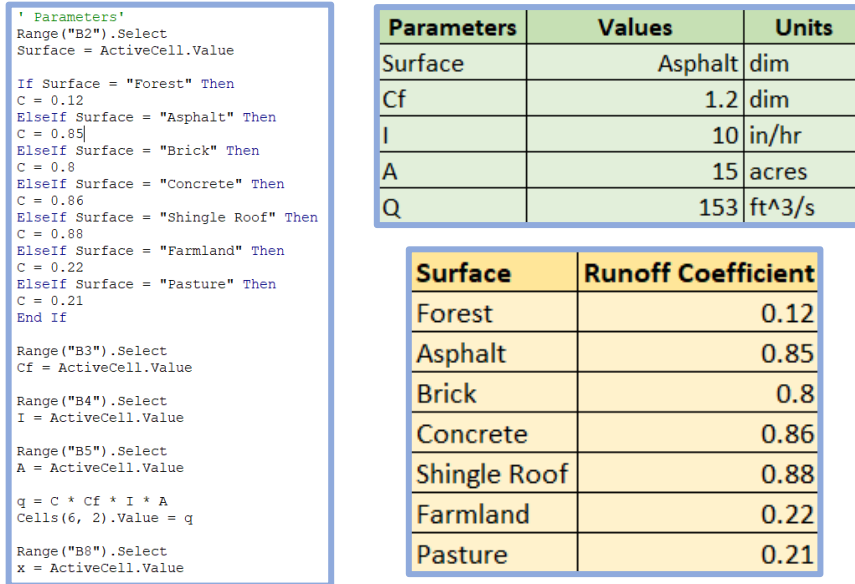

d)Run the improved code created in part (c) and create a table (see example below) in the spreadsheet with solutions for runoff for various rainfall rate intensities ranging from 0.25 to 10 inches per hour at steps 0.25 inches/hr.

| <b>Rainfall Intensity (in/hr)</b> | Runoff $(ft^3/s)$ |
|-----------------------------------|-------------------|
| 0.25                              | Your solution     |
| 0.50                              | $\cdots$          |
| $\sim$ $\sim$ $\sim$              | $\cdots$          |
| 10.0<br>.<br>_ _ _ _ _<br>.       | $\cdots$          |

*Table 2. Format of your solution.*

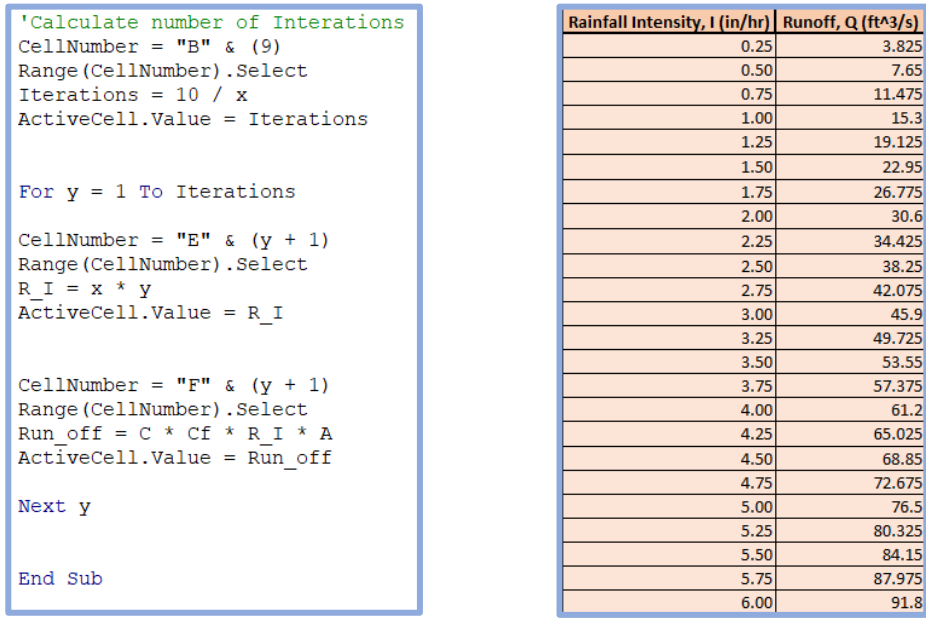

e)Plot the solutions of runoff (Q) versus rainfall intensity (I) obtained in part (d). Label the axes appropriately. Show sample screen captures of the spreadsheet output and the VBA code.

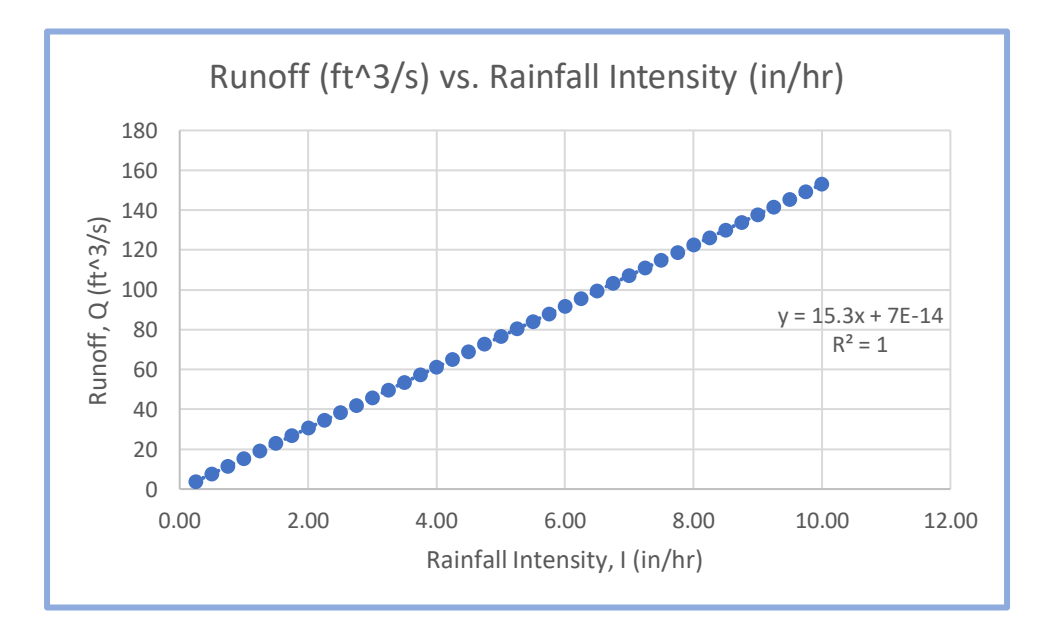

```
Public Sub RO()
                                         Range ("B5") . Select
                                         A = ActiveCell Value'Worksheet'
Sheets ("Sheet1") . Select
                                         q = C * Cf * I * ACells (6, 2). Value = q
' Parameters'
Range ("B2") . Select
                                         Range ("B8") . Select
Surface = ActiveCell.Value
                                         x = ActiveCell. Value
If Surface = "Forest" Then
                                         'Calculate number of Interations
C = 0.12CellNumber = "B" & (9)
ElseIf Surface = "Asphalt" Then
                                         Range (CellNumber) . Select
C = 0.85Iterations = 10 / xElseIf Surface = "Brick" Then
                                         ActiveCell.Value = Iterations
C = 0.8ElseIf Surface = "Concrete" Then
C = 0.86For y = 1 To Iterations
ElseIf Surface = "Shingle Roof" Then
C = 0.88CellNumber = "E" & (y + 1)ElseIf Surface = "Farmland" Then
                                         Range (CellNumber) . Select
C = 0.22R I = X * yElseIf Surface = "Pasture" Then
                                         ActiveCell.value = R IC = 0.21End If
                                         CellNumber = "F'' & (y + 1)Range ("B3") . Select
                                         Range (CellNumber) . Select
Cf = ActiveCell.ValueRun off = C * Cf * R I * AActiveCell.value = Run offRange ("B4") . Select
I = ActiveCell.valueNext y
Range ("B5") . Select
A = ActiveCell.Value
                                         End Sub
```
# **Problem 2**

This problem deals with deflection calculations for a cantilever beam (i.e., a beam supported at one end to a wall) with a total load *W* distributed along the beam (see Figure 1). More information about the equations of the beam can be found at: [http:// www.engineersedge.com/beam\\_bending/beam\\_bending8.htm.](http://www.engineersedge.com/beam_bending/beam_bending8.htm)

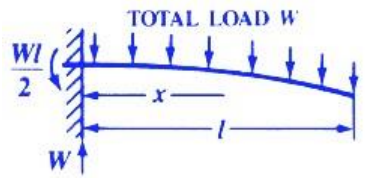

*Figure 1. A simple beam supported at one end. Source: http://www.engineersedge.com/ beam\_bending/beam\_bending8.htm*

Nomenclature for beam deflection and stress calculation equations.

```
W = load (lb)E = Modulus of elasticity
(lb/sq-in) I = Momentinertia (in<sub>4</sub>) x = distance
from datum point (in) l = 
beam length (in) 
d_N = distance from edge of beam to neutral axis (in)
```
 $y =$  deflection (in) s = stress at the cross-section being evaluated (lb/in-in)  $Z =$  section modulus of the cross section of the beam

 $Z$  is calculated as  $I/dN$ 

The stress (in lb/sq. inch) at the cross section of the beam is calculated according to the formula:

$$
s = \frac{W}{2Zl}(l - x)^2
$$

The deflection of the beam (y) (in inches) at any point along the beam (x distance from datum point) is given by:

$$
y\,=\,\frac{Wx^2}{24 E\,ll} [2\,l^2+(2\,l-x)^2]
$$

a) Create a VBA Sub Procedure to estimate the stress (s) at any station along a beam and the deflection of the beam (y) as a function of known quantities W, E, I,  $d_N$  and x. Your VBA subroutine should read the input values: W, E, I, d<sub>N</sub> and I from the spreadsheet. These values will be entered by the user in the worksheet as shown in Figure 2. The output of the VBA Sub consist of values of stress (s) and displacement (y). These values should be sent back to the worksheet and written as a function of the beam station length x (see Figure 2). Write a loop inside the Sub Procedure to write the output back to the worksheet. The values of s and y should be calculated every 5 inches along the beam.

|                | A                        | B                  | C                  | D           | E |
|----------------|--------------------------|--------------------|--------------------|-------------|---|
| 1              |                          |                    |                    |             |   |
| $\overline{2}$ | <b>Beam Calculations</b> |                    |                    |             |   |
| 3              | Programmer: A. Trani     |                    |                    |             |   |
| $\overline{4}$ | Date: 02/14/07           |                    |                    |             |   |
| 5              |                          |                    | Units              | Calculation |   |
| $\overline{6}$ | W                        | 2000.00 lb         |                    |             |   |
| 7              | Ē                        | 30000000.00 psi    |                    |             |   |
| 8              |                          |                    | 240.00 in-in-in-in |             |   |
| $\overline{9}$ |                          | 300.00 inches      |                    |             |   |
| 10             | dN                       | 12.00 in           |                    |             |   |
| 11             | Beam Station (in)        | Stress (lb/sq.in.) | Deflection (in)    |             |   |
| 12             | 0.000                    | 15000.000          | 0.000              |             |   |
| 13             | 5.000                    | 14504.167          | 0.000              |             |   |
| 14             | 10,000                   | 14016.667          | $-0.001$           |             |   |
| 15             | 15.000                   | 13537.500          | $-0.002$           |             |   |

*Figure 2. Worksheet of the Beam Calculation Problem.*

```
Range ("C9") . Select
 I = ActiveCell.Value
Range ("C10") . Select
 1 = ActiveCell.Value
Range ("C11"). Select
dN = ActiveCell.Value
Z = I / (dN)<br>Cells (2, 4). Value = Z
'Calculate number of Interations<br>CellNumber = "D" & (3)<br>Range (CellNumber).Select<br>Iterations = (1 / 5) + 1<br>ActiveCell.Value = Iterations
For j = 1 To Iterations
CellNumber = "A" & (j + 13)<br>Range (CellNumber).<br>Select<br>x = 5 * (j - 1)ActiveCell.value = xCellNumber = "B" & (j + 13)Sange (CellNumber). Select<br>
s = (W * (1 - x) \land 2) / (2 * Z * 1)<br>
ActiveCell.Value = s
CellNumber = "C" & (j + 13)
Pange (CellNumber). Select<br>
y = -((W * (x ^ 2)) / (24 * E * I * 1)) * ((2 * (1 ^ 2)) + (((2 * 1) - x) ^ 2))<br>
ActiveCell.Value = y
Next jEnd Sub
```
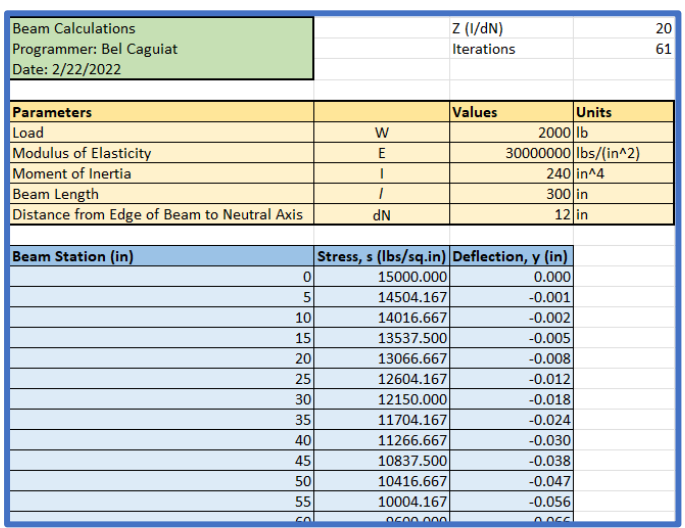

b) Test your VBA Sub procedure using the following values for the beam model parameters. Assume a beam is 250 inches in length and that we need to calculate the stress and deflection of the beam at various stations (say every five inches).

 $W = 1000 lb$  $E = 30e6$  psi (steel) I = 100 in<sup>4</sup>  $l = 250$  inches  $distNeutralAxis = 8 inches$ 

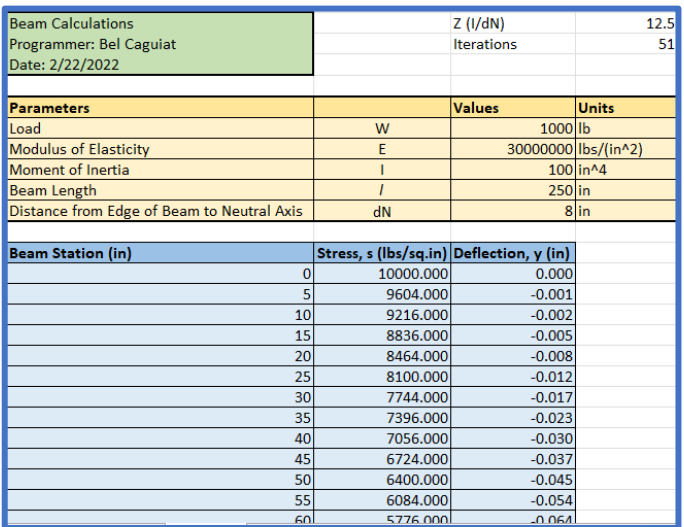

c) Plot the solution of the steel beam deflections obtained in part (b). Label your plot accordingly.

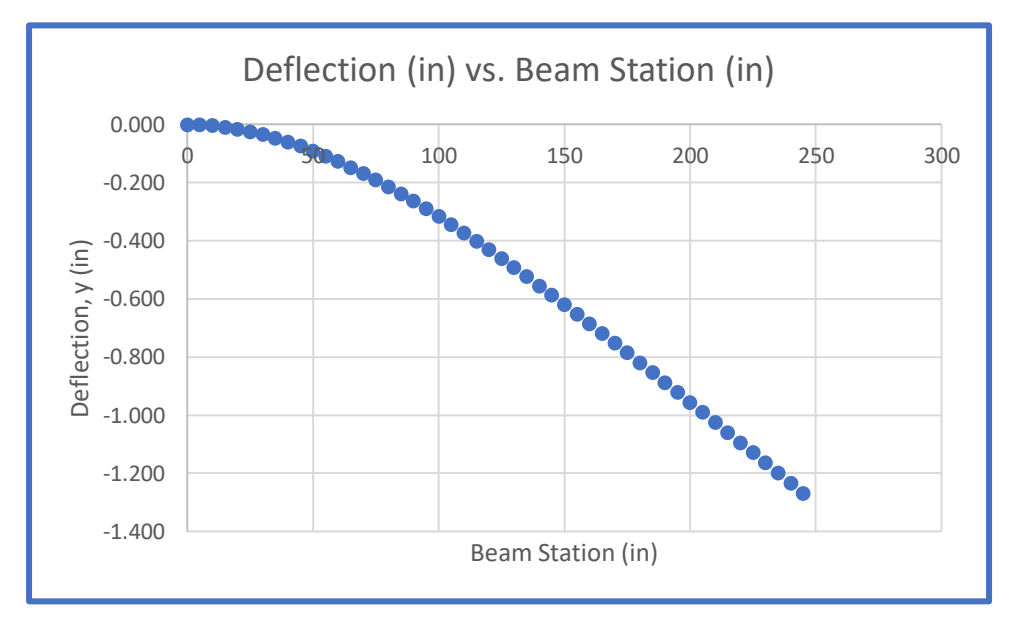

d) Try the analysis for a 250 inch beam made of concrete with a value of  $E = 15e6$ . Show all your screen captures of your code and the output produced by the VBA code.

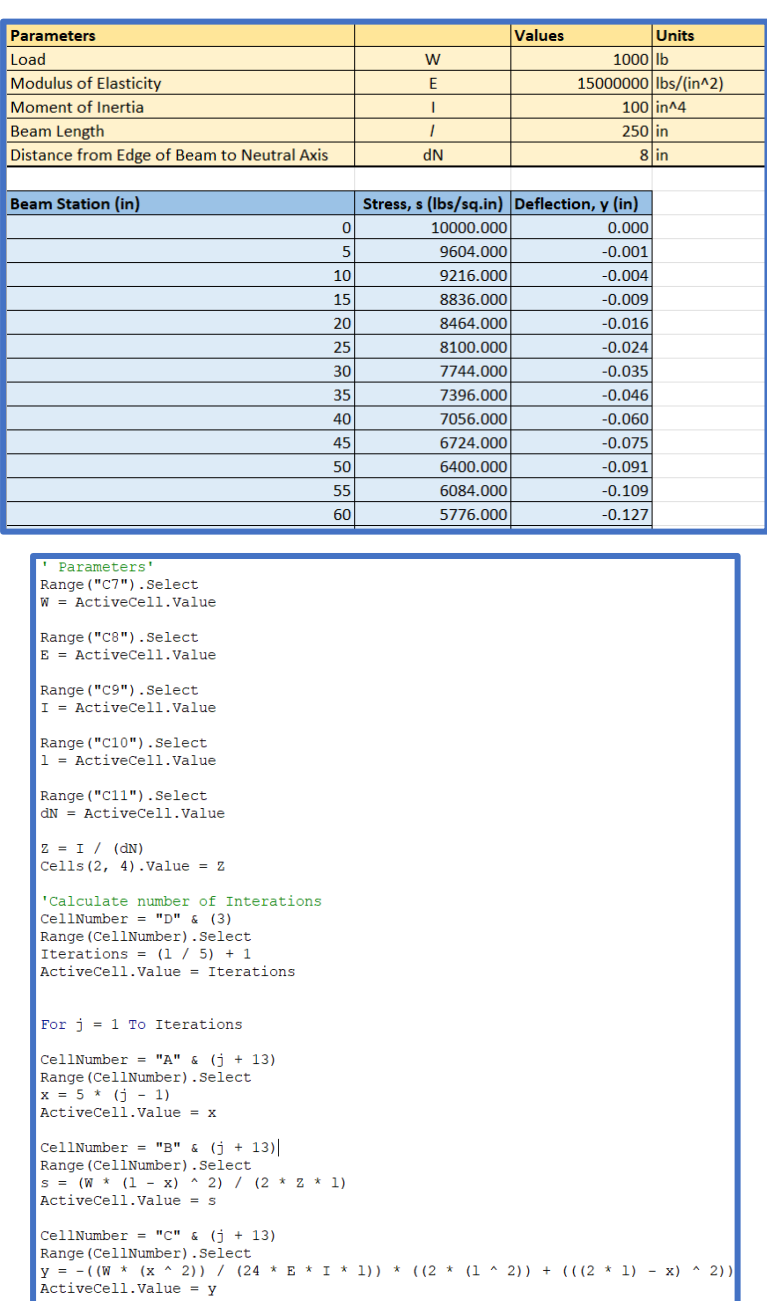

e) Copy the beam deflections obtained for steel and concrete and compare the deflection profiles. Comment.

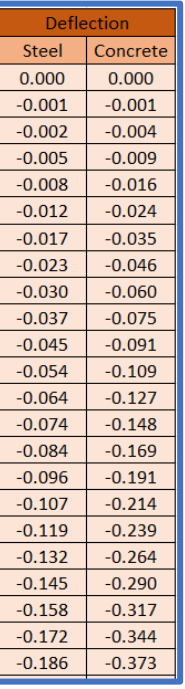

The deflection values for concrete appears to have larger negative values that deflection values for steel.

Show screen captures of the output produced and the VBA code.

#### **Problem 3**

Use two construction equipment files provided in the Syllabus (weekly Planner - see Week 4) to answer the problem. Create a Macro to do the following tasks in the constructionEquiment1\_blank file:

- a) Change color in the header of the file to light green.
- b) Format all columns (individually) using conditional formats using the color scales (green = lowest value, red - highest value).

```
Sub P3()\mathbf{r}_{\mathbf{a}}Range ("A1:E1") . Select
       With Selection. Interior
       Pattern = xlsolid.PatternColorIndex = xlAutomatic
       .ThemeColor = x1ThemeColorAccent6<br>.TintAndShade = 0
       PatternTintAndShade = 0End With
       \mathbf{b}Columns ("C:C"). Select
       Selection.FormatConditions.AddColorScale ColorScaleType:=2
       Selection. FormatConditions (Selection. FormatConditions. Count). SetFirstPriority
       Selection.FormatConditions(1).ColorScaleCriteria(1).Type =
       xlConditionValueLowestValue
       With Selection.FormatConditions(1).ColorScaleCriteria(1).FormatColor
       .ThemeColor = xlThemeColorAccent6
       . TintAndShade = 0End With
       Selection.FormatConditions(1).ColorScaleCriteria(2).Type =
       xlConditionValueHighestValue
       With Selection. FormatConditions(1). ColorScaleCriteria(2). FormatColor
       \text{Color} = 255.TintAndShade = 0End With
       Columns ("D:D"). Select
       Selection.FormatConditions.AddColorScale ColorScaleType:=2
       Selection.FormatConditions(Selection.FormatConditions.Count).SetFirstPriority
       Selection. FormatConditions(1). ColorScaleCriteria(1). Type = _
       xlConditionValueLowestValue
       With Selection.FormatConditions(1).ColorScaleCriteria(1).FormatColor
       .ThemeColor = x1ThemeColorAccent6<br>.TintAndShade = 0
       End With
       Selection. FormatConditions(1). ColorScaleCriteria(2). Type = -xlConditionValueHighestValue
       With Selection.FormatConditions(1).ColorScaleCriteria(2).FormatColor
       color = 255.TintAndShade
                      = 0End With
```

```
Columns ("E:E"). Select
Selection.FormatConditions.AddColorScale ColorScaleType:=2
Selection. FormatConditions (Selection. FormatConditions. Count). SetFirstPriority
Selection. FormatConditions(1). ColorScaleCriteria(1). Type =
xlConditionValueLowestValue
With Selection.FormatConditions(1).ColorScaleCriteria(1).FormatColor
. ThemeColor = x1ThemeColorAccent6
. TintAndShade = 0End With
Selection.FormatConditions(1).ColorScaleCriteria(2).Type =
xlConditionValueHighestValue
With Selection.FormatConditions(1).ColorScaleCriteria(2).FormatColor
color = 255. TintAndShade = 0End With
End Sub
```
c) Reduce the number of significant figures to the right of the decimal to zero for the value of the equipment, miles traveled.

```
^{\prime} C)
Range ("C2:D2000") .Select
Selection.NumberFormat = "0.00"Selection.NumberFormat = "0.0"Selection.NumberFormat = "0"
```
d) Reduce the number of significant figures to one for the age of the equipment.

```
For Each cell In [D2:D2000]
cell.Value = WorksheetFunction.Round(cell.Value, 0)
Next cell
For Each cell In [E2:E2000]
cell.Value = WorksheetFunction.Round(cell.Value, 0)
Next cell
```
## **Spreadsheet after a), b), c), d):**

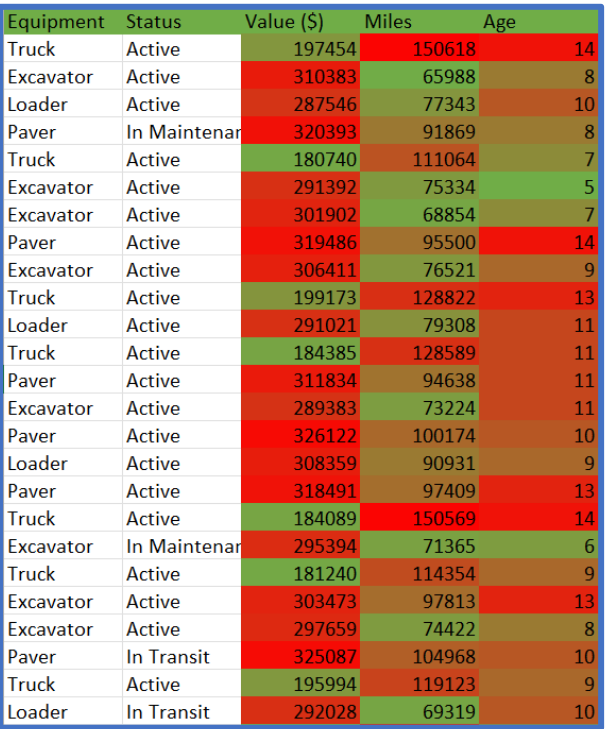

e) Create a pivot table to count the equipment by type and status (two dimensions).

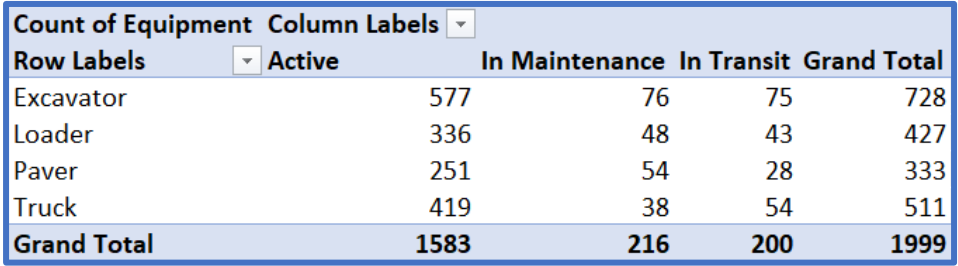

f) Create a pivot chart to plot the average value of the equipment by equipment type.

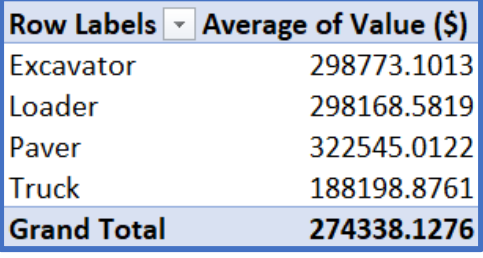

g) Repeat the macro created to constructionEquiment2\_blank

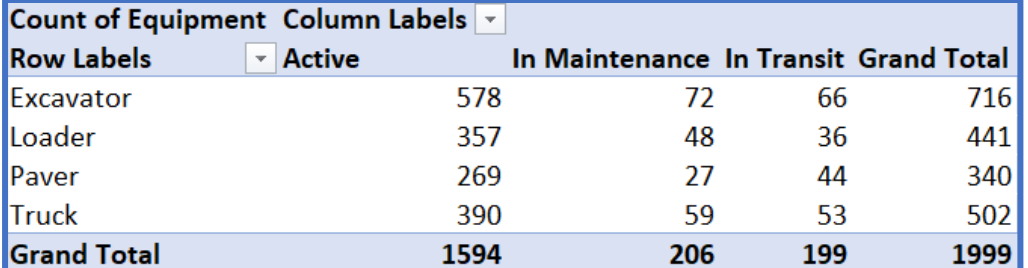

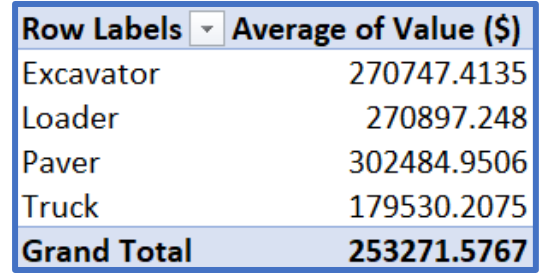

## **VBA Code for e), f), g):**

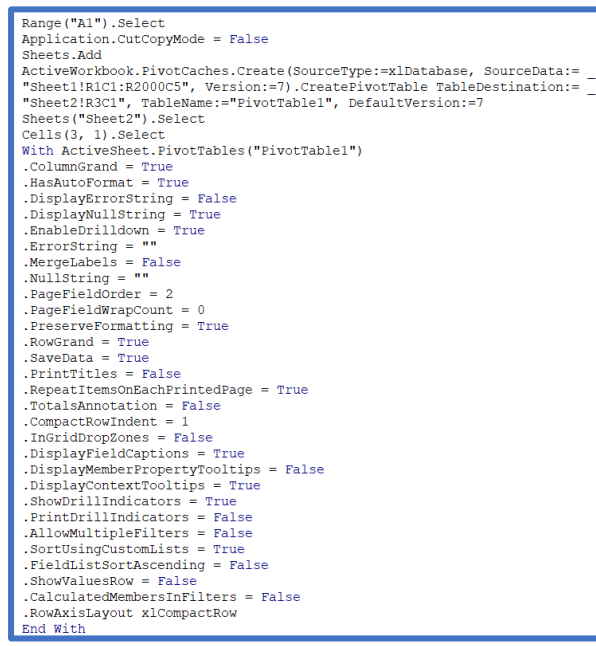

```
With ActiveSheet. PivotTables ("PivotTable1"). PivotCache
.RefreshOnFileOpen = False<br>MissingItemsLimit = xlMissingItemsDefault
End With
n.......<br>ActiveSheet.PivotTables("PivotTable1").RepeatAllLabels xlRepeatLabels<br>With ActiveSheet.PivotTables("PivotTable1").PivotFields("Equipment")
.Orientation = xlRowField
. Position = 1End With
ActiveSheet.PivotTables("PivotTable1").AddDataField ActiveSheet.PivotTables( _<br>"PivotTable1").PivotFields("Equipment"), "Count of Equipment", xlCount
With ActiveSheet. PivotTables ("PivotTable1"). PivotFields ("Status")
.Orientation = x1ColumnField
. Position = 1End With
ActiveSheet.PivotTables("PivotTable1").RepeatAllLabels xlRepeatLabels
With ActiveSheet. PivotTables ("PivotTable1"). PivotFields ("Equipment")
.Orientation = xlRowField
. Position = 1End With
Range ("D10") .Select<br>Sheets ("Sheet1") .Select
Application.CutCopyMode = False
Sheets.Add
Encorona<br>
ActiveWorkbook.Worksheets("Sheet2").PivotTables("PivotTable1").PivotCache.<br>
CreatePivotTable TableDestination:="Sheet3!R3C1", TableName:="PivotTable2"
, DefaultVersion:=7
Sheets ("Sheet3") . Select
Cells (3, 1) Select
  Creates pivot chart needed for table
With ActiveSheet. PivotTables ("PivotTable2")
.ColumnGrand = True
.HasAutoFormat = True
DisplayNullString = True
.EnableDrilldown = True
Exposition = 1.<br>
Expositing = ""<br>
MergeLabels = False<br>
NullString = ""
 PageFieldOrder = 2PageFieldWrapCount = 0.PreserveFormatting = True
```

```
RowGrand = True.SaveData = True.PrintTitles = False
.RepeatItemsOnEachPrintedPage = True
.TotalsAnnotation = False
. CompactRowIndent = 1.InGridDropZones = False
.DisplayFieldCaptions = True
.DisplayMemberPropertyTooltips = False
.DisplayContextTooltips = True
.ShowDrillIndicators = True
.PrintDrillIndicators = False
.AllowMultipleFilters = False
.SortUsingCustomLists = True
.FieldListSortAscending = False
.ShowValuesRow = False
.CalculatedMembersInFilters = False
.RowAxisLayout xlCompactRow
End With
With ActiveSheet. PivotTables ("PivotTable2"). PivotCache
.RefreshOnFileOpen = False
. Missing ItemsLimit = xl Missing ItemsDefault
End With
ActiveSheet.PivotTables("PivotTable2").RepeatAllLabels xlRepeatLabels
With ActiveSheet.PivotTables("PivotTable2").PivotFields("Equipment")
.Orientation = xlRowField
Position = 1End With
ActiveSheet.PivotTables("PivotTable2").AddDataField ActiveSheet.PivotTables(
"PivotTable2"). PivotFields ("Value ($)"), "Sum of Value ($)", xlSum
With ActiveSheet.PivotTables("PivotTable2").PivotFields("Sum of Value ($)")
. Caption = "Average of Value (\frac{c}{r})"
.Function = xlAverageEnd With
```
h) Find the average value of the equipment of the two files. Comment.

Average Value = 
$$
\frac{274,338.1276 + 253,271.5767}{2}
$$

\nAverage Value = \$263,804.8522

i) Find the number of loaders active in both files. Comment.

 $Total # of Active Loaders = 336 + 357$  $Total # of Active Loaders = 693 Loaders$